**Алматы** (7273)495-231 **Ангарск** (3955)60-70-56 **Архангельск** (8182)63-90-72 Астрахань (8512)99-46-04 **Барнаул** (3852)73-04-60 **Белгород** (4722)40-23-64 **Благовещенск** (4162)22-76-07 **Брянск** (4832)59-03-52 **Владивосток** (423)249-28-31 Владикавказ (8672)28-90-48 **Владимир** (4922)49-43-18 **Волгоград** (844)278-03-48 **Вологда** (8172)26-41-59 **Боронеж** (473)204-51-73 **Екатеринбург** (343)384-55-89 **Иваново** (4932)77-34-06 Ижевск (3412)26-03-58 **Иркутск** (395)279-98-46 **Казань** (843)206-01-48

**Ʉɚɥɢɧɢɧɝɪɚɞ** (4012)72-03-81 **Калуга** (4842)92-23-67 **Кемерово** (3842)65-04-62 **Ʉɢɪɨɜ** (8332)68-02-04 **Коломна** (4966)23-41-49  $K$ острома<sup>(4942</sup>)77-07-48  $K$ раснодар (861)203-40-90 **Красноярск** (391)204-63-61 Курган (3522)50-90-47

**Курск** (4712)77-13-04 Липецк (4742)52-20-81 Магнитогорск (3519)55-03-13 **Москва** (495)268-04-70 **Ɇɭɪɦɚɧɫɤ** (8152)59-64-93 Набережные Челны (8552)20-53-41 Нижний Новгород (831)429-08-12 **ɇɨɜɨɤɭɡɧɟɰɤ** (3843)20-46-81 Новосибирск (383)227-86-73 **Ноябрьск**(3496)41-32-12

**Омск** (3812)21-46-40 Орел (4862)44-53-42 Оренбург (3532)37-68-04 Пенза (8412)22-31-16 Пермь (342)205-81-47 Петрозаводск (8142)55-98-37 Псков (8112)59-10-37 Ростов-на-Дону (863)308-18-15 **Рязань** (4912)46-61-64 Самара (846)206-03-16 Санкт-Петербург (812)309-46-40 **Саранск** (8342)22-96-24 **Саратов** (845)249-38-78 **Севастополь** (8692)22-31-93 **Симферополь** (3652)67-13-56 **Смоленск** (4812)29-41-54 Coчи (862)225-72-31 **Ставрополь** (8652)20-65-13 Cypryt (3462)77-98-35

**Сыктывкар** (8212)25-95-17 Тамбов (4752)50-40-97 **Ɍɜɟɪɶ** (4822)63-31-35 **Тольятти** (8482)63-91-07 **Томск** (3822)98-41-53 **Тула** (4872)33-79-87 **Тюмень** (3452)66-21-18 **Улан-Удэ** (3012)59-97-51 **УЛЬЯНОВСК** (8422)24-23-59 **y<sub>doa</sub>** (347) 229-48-12 **Хабаровск** (4212)92-98-04 лаварввык (1212*)*<br>53-07 Чебоксары (8352)28-53-07 Челябинск (351)<sub>202-03-61</sub> Череповец (8202)49-02-64 Чита (3022)38-34-83 **Aκγτς (4112)23-90-97 Ярославль** (4852)69-52-93

Россия +7(495)268-04-70 **Казахстан** +7(7172)727-132 **Киргизия** +996(312)96-26-47

По вопросам продаж и поддержки обращайтесь:

**[https://prmpribor.nt-rt.ru](https://prmpribor.nt-rt.ru%ED%AF%80%ED%B0%83||)|| [ppk@nt-rt.ru](mailto:ppk@nt-rt.ru)**

**РУКОВОДСТВО ПО ЭКСПЛУАТАЦИИ НА СЧИТЫВАЮЩИЕ УСТРОЙСТВА**

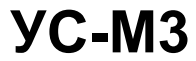

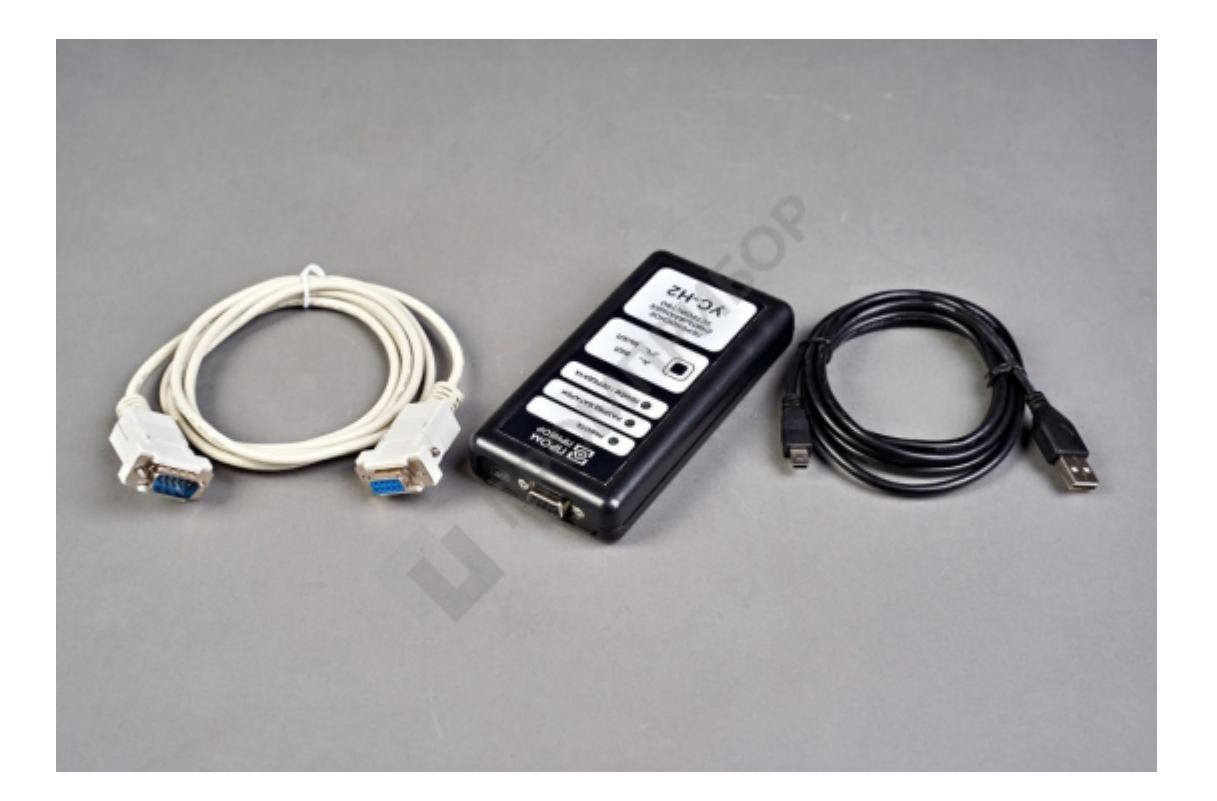

#### 10 Свидетельство о приемке

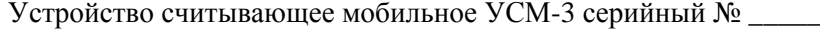

соответствует действующей

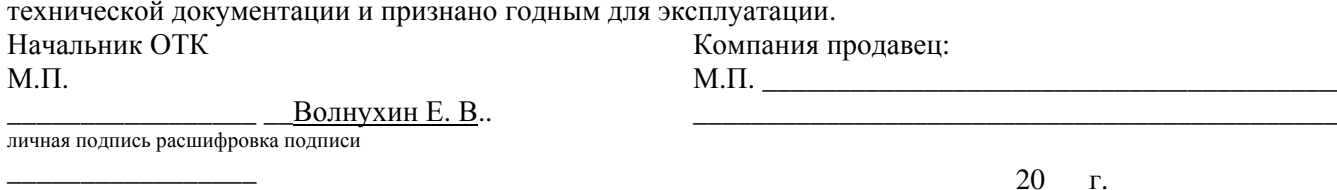

Дата производства

Дата продажи

# 11 Гарантийные обязательства

12.1 Гарантийный срок эксплуатации - 2 года с даты отгрузки УСМ-3 компанией продавцом. Гарантийные обязательства предусматривают безвозмездную замену или ремонт вышелшего из строя УСМ-3 при условии соблюдения потребителем правил эксплуатации, транспортирования, хранения, оговоренных в РЭ. Гарантийные обязательства предприятия не распространяются на установленные элементы питания. 12.2 При отказе в работе или неисправности УСМ-3 в период гарантийного срока эксплуатации необходимо составить акт о неисправности. В акте указать заводской номер изделия и характер неисправности. Акт направить продавцу.

# 12 Ремонт

# 12.1 Краткие сведения о произведенном ремонте

Год выпуска

Причина поступления в ремонт\_\_\_\_\_\_\_\_\_\_\_\_\_\_\_

Сведения о произведенном ремонте

# 12.2 Свидетельство о приемке и гарантии

соответствует действующей технической документации и признано годным для эксплуатации Начальник ОТК

 $M.\Pi.$ 

Волнухин Е. В.

личная подпись расшифровка подписи

#### лата

Гарантийный срок эксплуатации

Исполнитель ремонта гарантирует соответствие изделия требованиям действующей технической документации при соблюдении потребителем требований эксплуатационной документации. Начальник отдела сервисного обслуживания  $M.\Pi.$ 

личная подпись расшифровка подписи

# Руководство по эксплуатации (далее по тексту РЭ), на: Устройство считывающее мобильное УСМ-3, выпускаемое: НПП «ТИМ-РОС»

РЭ предназначено для изучения устройства и работы изделия, правил его эксплуатации, транспортирования, хранения, технического обслуживания и ремонта.

# 1 Назначение

1.1 Устройство УСМ-3 прелназначено лля чтения архивных ланных тепловычислителей ТМК-Н. в составе теплосчетчика ТС.ТМК-Н, а также блоков индикации БИ (вычислителей МК-Н) производства ЗАО НПО «Промприбор» г. Калуга и их временного хранения для последующего переноса на персональный компьютер (ПК).

1.2 Считывание данных с тепловычислителей (блоков индикации) осуществляется через интерфейс RS-232 (с использованием кабеля-удлинителя RS-232) или через бесконтактный интерфейс БИФ (с использованием шупа БИФ).

1.3 Передача данных на ПК осуществляется через интерфейс RS-232 или USB. 1.4 Условия эксплуатации:

- 
- относительная влажность воздуха при температуре 35 °C, %................... до 85
- механические вибрации частотой (10-50) Гц с амплитудой, не более, мм...0.15

1.5 Степень зашиты УСМ-3 IP54 по ГОСТ 14254.

1.6 Питание УСМ-3 осуществляется от двух гальванических элементов (или аккумуляторов) с напряжением 1,5 В (1,25В) типа АА, размещенных в отдельном отсеке корпуса. Время непрерывной работы от одного комплекта гальванических элементов не менее 20ч. Состояние гальванических элементов контролируется и индицируется в процессе работы.

1.7 По устойчивости к механическим воздействиям УСМ-3 относится к виброустойчивому и вибропрочному исполнению группы N1 по ГОСТ 52931.

# 2 Технические характеристики

Характеристики изделия приведены в таблице 2.1  $Ta\bar{6}$ пина 2.1

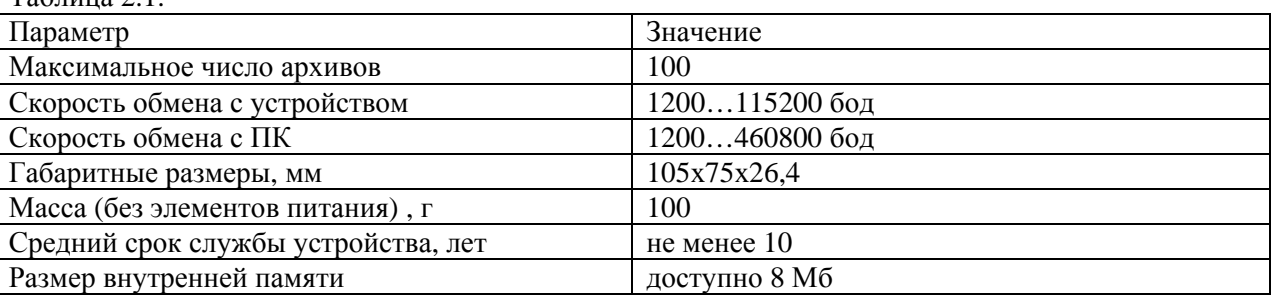

## 3 Устройство и работа

3.1 Конструктивно устройство УСМ-3 выполнено в прямоугольном ударопрочном пластмассовом корпусе, на котором расположен разъем RS-232 для подключения к ПК и считывания данных с приборов и разъем mini-USB для подключения к ПК. Лицевая панель, с расположенными на ней органами управления и индикации показана на рисунке 3.1. Рисунок 3.1:

3.2 Прием данных осуществляется через 9 контактный разъем интерфейса RS-232 непосредственно с использованием кабеля-удлинителя RS-232, либо через шуп БИФ. Передача данных на ПК может осуществляться, как через интерфейс RS-232, так и через USB. При работе с ПК по интерфейсу USB питание УСМ-3 осуществляется от ПК, поэтому УСМ-3 включается сразу после подключения кабеля USB, и находится в состоянии обмена все время пока подключен кабель USB. При работе по интерфейсу RS-232 УСМ-3 полключается к ПК с помощью последовательного кабеля RS-232 и включение УСМ-3 необходимо производить после подключения к ПК и открытия порта. После нажатия кнопки ВКЛ/ВЫКЛ, УСМ-3 выполняет тестирование памяти и внутреннего ПО. При успешном тесте УСМ-3 выдает один

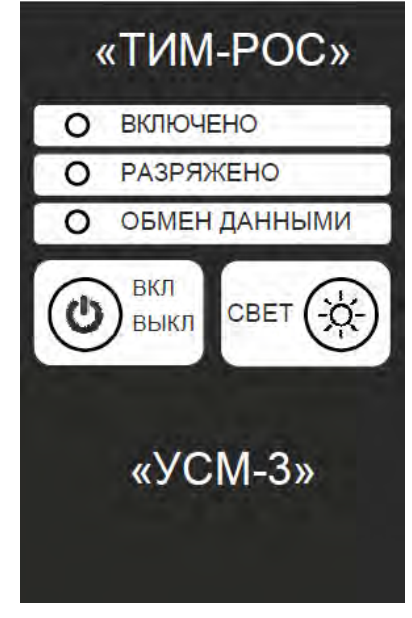

короткий сигнал. После определения подключения к ПК выдается еще один короткий сигнал. Тем самым об успешном подключении к ПК свидетельствуют 2 коротких сигнала. Кнопку ВКЛ/ВЫКЛ необходимо отпускать после звуковых сигналов, для корректного измерения напряжения батарей.

При считывании данных <sup>с</sup> подключенного прибора первый короткий сигнал означает успешный тест памяти. После этого УСМ-3 начинает поиск подключенного прибора согласно заданному порядку определения приборов. Второй короткий сигнал означает, что подключенный прибор опознан и УСМ-3 перешел в режим считывания о чем свидетельствует также мигание светодиода ПРИЕМ / ПЕРЕДАЧА. По завершении считывания УСМ-3 выдаст звуковой сигнал в зависимости от результата и автоматически отключит питание. Расшифровка звуковых сигналов приведена в таблице 3.1. Архив записывается в память только после успешного завершения операции считывания.

В режиме считывания короткое нажатие на кнопку ВКЛ/ВЫКЛ приведет к сбросу УСМ-3 и операция считывания данных начнется сначала. Нажатие <sup>с</sup> удержанием (2 с) на кнопку ВКЛ/ВЫКЛ приведет квыключению УСМ-3.

УСМ-3 оснащен светодиодным излучателем, который активируется на время удержания в нажатом виде кнопки «СВЕТ». После ее опускание свет отключается.

Таблица 3. 1 Описание звуковых сигналов:

4.2 Упаковка устройства производится в полиэтиленовый пакет, в который вкладывается руководство по эксплуатации.

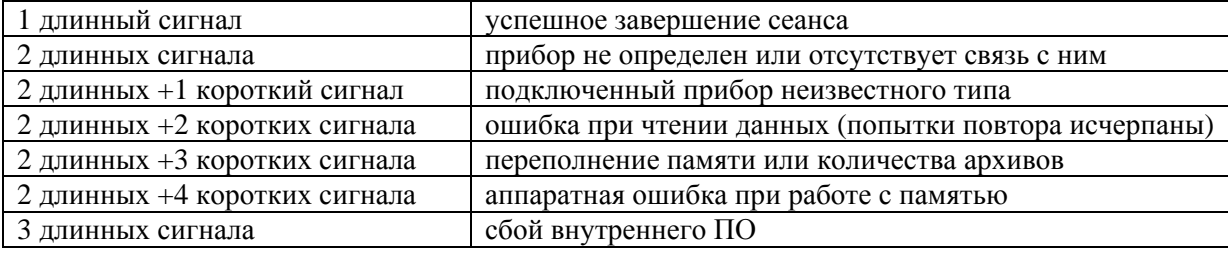

5.3 Подключить устройство к ПК. При наличии на ПК 9-ти контактного разъема СОМ –порта подключение УСМ-3 производится через кабель - удлинитель RS-232 согласно рисунку 5.1. Возможно подключение УСМ-3 к ПК по USB интерфейсу. Для этого необходимо использовать USB кабель USB A – mini-USB B.

Снижение питания ниже допустимого предела (не менее 1,9 ± 0,1 В) индицируется горением светодиода РАЗРЯД БАТАРЕИ. При наличии сигнала РАЗРЯД БАТАРЕИ корректный обмен данными между УСМ-3 и объектом не гарантируется, при этом ранее считанные архивы сохраняются.

3.3 Устройство имеет ряд сервисных настроек, которые могут быть изменены пользователем <sup>с</sup> помощью сервисного ПО «Конфигуратор приборов» (подробнее см. контекстну ю справку в ПО). С помощью этого ПО может быть прочитано состояние памяти УСМ-3, очищена память УСМ-3, настроен порядок определения подключаемых к УСМ-3 приборов перед считыванием архива.

# **4 Маркировка и упаковка**

4.1 На корпусе устройства нанесены:

- товарный зна к завода изготовителя;
- обозначение устройства и его заводской номер.

# **5 Подготовка к эксплуатации**

Техническое обслуживание изделия сводится к внешнему осмотру устройства перед его использованием и периодической замене, по мере необходимости, элементов питания. При отключении элементов питания данные, хранящиеся в памяти устройства, сохраняются. Изделия, подлежащие ремонту, отправляют на предприятие – изготовитель.

5.1 Меры безопасности.

8.1 Во время транспортирования изделие в транспортной таре не должно подвергаться резким ударам и прямому воздействию осадков и пыли.

5.1.1 В устройстве отсутствует опасный фактор по электробезопасности, т.к. используемое для его питания напряжение не превышает 3 В.

5.1.2 При ремонте изделия следует принимать меры по защите электронных компонентов, входящих в УСМ-3, от статического электричества.

5.2 Общие требования

5.2.1 Перед началом эксплуатации необходимо провести внешний осмотр устройства, при этом проверяется:

- отсутствие видимых механических повреждени й;

8.3 Хранение устройства УСМ-3 в транспортной таре должно осуществляться в складских помещениях при отсутствии в них пыли, паров кислот, щелочей и агрессивных газов в соответствии <sup>с</sup> условиями хранения 1 по ГОСТ 15150. При постановке изделия на длительное хранение рекомендуется извлечь из батарейного отсека элемент питания и хранить его отдельно в соответствии с указаниями его эксплуатационной документации.

- состояние разъемов;
- наличие в батарейном отсеке годных к эксплуатации элементов питания.

5.4 Загрузить в ПК программу **МЕНЕДЖЕР ДАННЫХ** и произвести очистку памяти устройства (подробнее см. ППБ.407281.002 РП «МЕНЕДЖЕР ДАННЫХ» Руководство пользователя. Для работы выбирать устройство УС-Н2). Если для подключения используется USB интерфейс, то необходимо установить драйвер. Для установки USB драйвера необходимо запустить программу установки setup.exe из каталога Driver с компакт-диска <sup>с</sup> ПО. После установки драйвера УСМ – 3 будет определено операционной системой ПК как COM-порт.

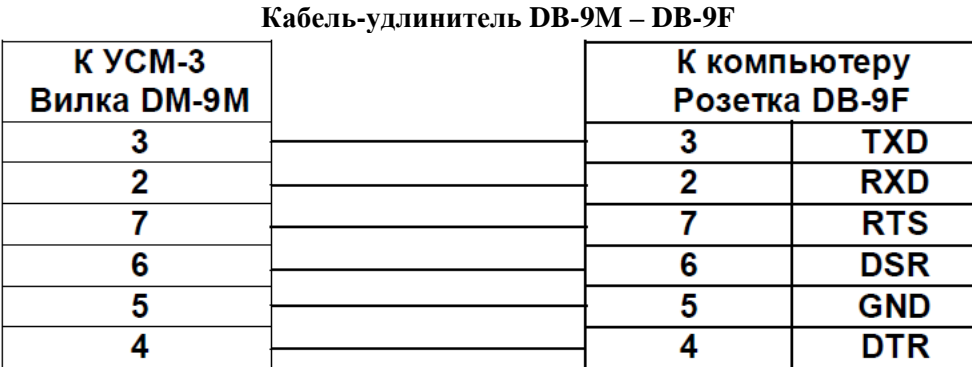

# **6. Использование изд елия**

6.1 Для чтения архивных данных <sup>с</sup> блока индикации БИ-02, БИ-03, ТМК-Н20, ТМК-Н30,ТМК-Н100 ТМК-Н120 ТМК-Н130 следует подключить УСМ-3 к прибору <sup>с</sup> помощью кабеля –удлинителя RS-232. Нажать кнопку ВКЛ/ВЫКЛ и дождаться завершения процесса, как указано в п.3.2. 6.2 Для чтения архивных данных <sup>с</sup> тепловычислителя ТМК-Н2, ТМК-Н3, ТМК-Н12, ТМК-Н13 или блока индикации БИ-01 (вычислителей МК-Н) следует использовать дополнительный переходник – щуп БИФ. Подключить щуп БИФ к УСМ-3 через интерфейс RS-232, сам щуп установить в крайний левый штуцер вычислителя до упора и слегка зажать его при помощи гайки штуцера. Нажать кнопку ВКЛ/ВЫКЛ и дождаться завершения процесса, как указано в п.3.2.

6.3 Для переноса данных в ПК выполнить указания ППБ.407281.002 РП «МЕНЕДЖЕР ДАННЫХ» НПП «Промприбор», Руководство пользователя. При этом в программе выбирать устройство УС-Н2.

#### **7 Техническое обслуживание**

# **8 Транспортирование и хранение**

8.2 Транспортирование устройства может осуществляться всеми видами транспорта, <sup>в</sup> том числе и воздушным в герметизированных отсеках.

Предельные условия транспортирования:

- транспортная тряска <sup>с</sup> ускорением 30 <sup>м</sup>/<sup>с</sup>2 при частоте ударов от 80 до 120 в минуту;
- температура окружающего воздуха от +50оС до **-**25оС;
- относительная влажность до 95%;
- атмосферное давление не менее 460 мм рт. ст.

## **9 Комплектность**

## **Наименование Кол-во Примечание**

Устройство считывающее мобильное УСМ-3 1

Кабель-удлинитель для связи <sup>с</sup> компьютером DB9M-DB9F 1 Кабель USB2 A/mini-B (длина 0,5…..2 м) экранированный 1

**Ʉɚɥɢɧɢɧɝɪɚɞ** (4012)72-03-81 **Калига** (4842)92-23-67 **Кемерово** (3842)65-04-62 **Киров** (8332)68-02-04 **Коломна** (4966)23-41-49 **Кострома** (4942)77-07-48  $K$ раснодар (861)203-40-90 **Красноярск** (391)204-63-61 Курган (3522)50-90-47 **Курск** (4712)77-13-04 Липецк (4742)52-20-81 Магнитогорск (3519)55-03-13 **Москва** (495)268-04-70 **Мурманск** (8152)59-64-93 Набережные Челны (8552)20-53-41 **Нижний Новгород** (831)429-08-12 **Новокузнецк** (3843)20-46-81 **Новосибирск** (383)227-86-73 Ноябрьск(3496)41-32-12

**Омск** (3812)21-46-40 **Орел** (4862)44-53-42 **Оренбург** (3532)37-68-04 Пенза (8412)22-31-16 Пермь (342)<sup>205-81-47</sup> Петрозаводск (8142)55-98-37 Псков (8112)59-10-37 Ростов-на-Дону (863)308-18-15 **Рязань** (4912)46-61-64 **Самара** (846)206-03-16 Санкт-Петербург (812)309-46-40 **Саранск** (8342)22-96-24 **Саратов** (845)249-38-78 **Севастополь** (8692)22-31-93 Симферополь (3652)67-13-56 **Смоленск** (4812)29-41-54 Coчи (862)225-72-31 **Ставрополь** (8652)20-65-13 Cypry **(3462)** 77-98-35

**Сыктывкар** (8212)25-95-17 **Тамбов** (4752)50-40-97 **Тверь** (4822)63-31-35 **Тольятти** (8482)63-91-07 **Томск** (3822)98-41-53 **Тула** (4872)33-79-87 **Тюмень** (3452)66-21-18 **Улан-Удэ** (3012)59-97-51 **УЛЬЯНОВСК** (8422)24-23-59 **y<sub>doa</sub>** (347) 229-48-12 **Хабаровск** (4212)92-98-04 лаварввым (пол. 12) 02 00 01<br>**Чебоксары** (8352)28-53-07 Челябинск (351)<sub>202-03-61</sub> Череповец (8202)49-02-64 Чита (3022)38-34-83 **Aκγτς (4112)23-90-97 Ярославль** (4852)69-52-93

Россия +7(495)268-04-70 **Казахстан** +7(7172)727-132 **Киргизия** +996(312)96-26-47

#### По вопросам продаж и поддержки обращайтесь:

**Алматы** (7273)495-231 **Ангарск** (3955)60-70-56 **Ⱥɪɯɚɧɝɟɥɶɫɤ** (8182)63-90-72 **Астрахань** (8512)99-46-04 **Барнаул** (3852)73-04-60 **Белгород** (4722)40-23-64 **Благовещенск** (4162)22-76-07 **Брянск** (4832)59-03-52 **Владивосток** (423)249-28-31 **Владикавказ** (8672)28-90-48 **Владимир** (4922)49-43-18 **Волгоград** (844)278-03-48 **Вологда** (8172)26-41-59 **Воронеж** (473)204-51-73 **Екатеринбург** (343)384-55-89 **Иваново** (4932)77-34-06 Ижевск (3412)26-03-58 **Иркутск** (395)279-98-46 **Казань** (843)206-01-48

**[https://prmpribor.nt-rt.ru](https://prmpribor.nt-rt.ru%ED%AF%80%ED%B0%83||)|| [ppk@nt-rt.ru](mailto:ppk@nt-rt.ru)**